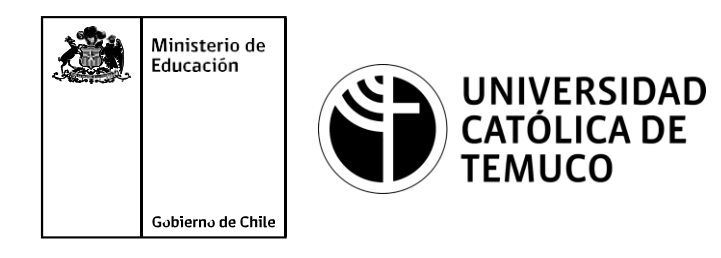

# **Verificando el funcionamiento de una red cumpliendo estándares de calidad.**

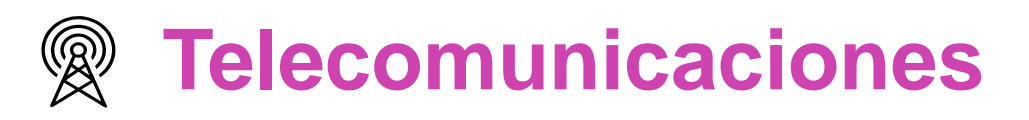

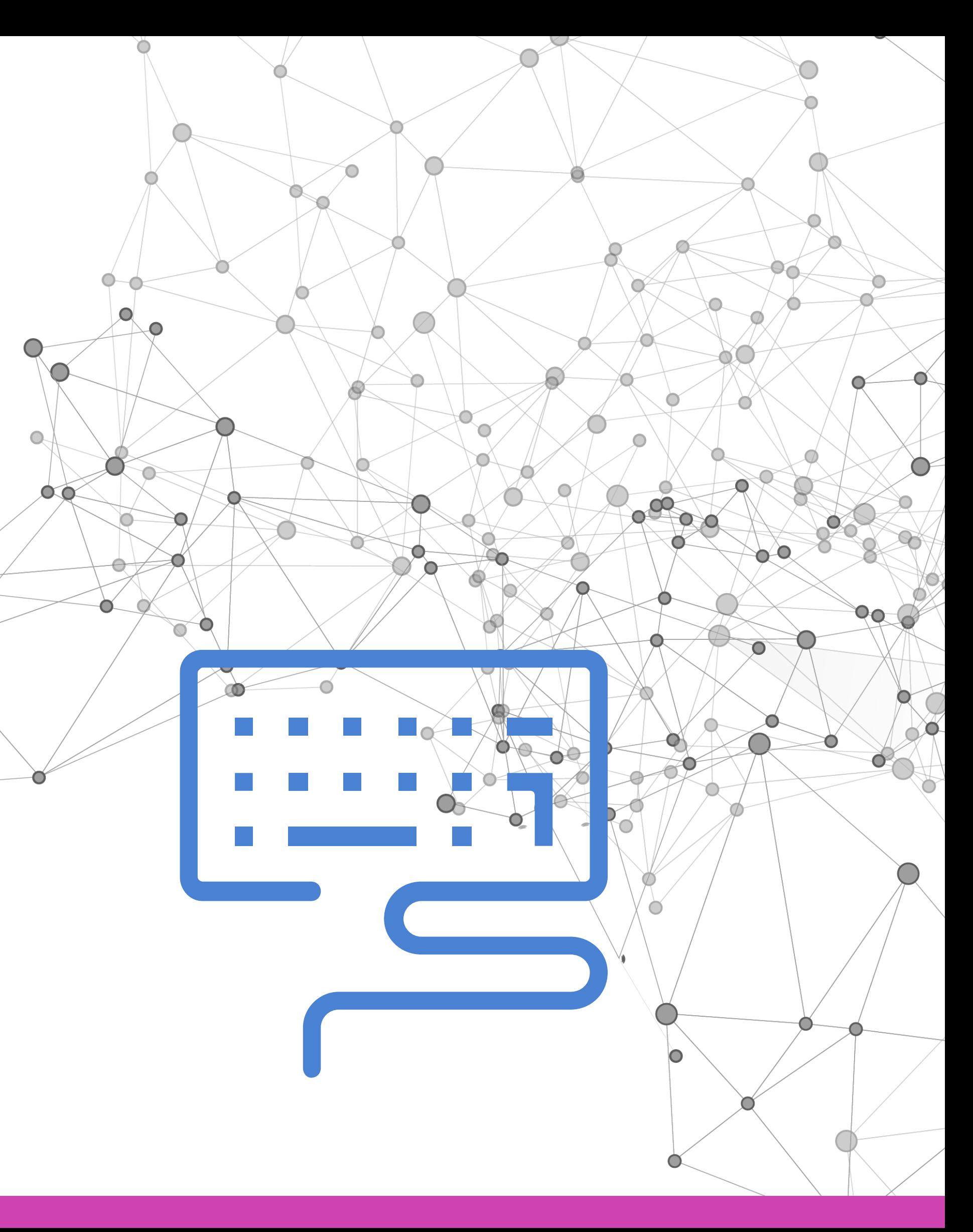

**Módulo 3: Instalación y configuración de redes.**

**OA1** Leer y utilizar esquemas, proyectos y en general todo el lenguaje simbólico asociado a las operaciones de montaje y mantenimiento de redes de telecomunicaciones. **OA6** Realizar mantenimiento y reparaciones menores en equipos ysistemas de telecomunicaciones, utilizando herramientas y pautas de mantención establecidas por el fabricante. **OA7** Aplicar la normativa y los implementos de seguridad y protección relativos almontaje y el mantenimiento de las instalaciones de telecomunicaciones y la normativa del medio ambiente. **OA2** Instalar equipos y sistemas de telecomunicaciones de generación, transmisión, repetición, amplificación, recepción y distribución de señal de voz, imagen y datos, según solicitud de trabajo y especificaciones técnicas del proyecto. **OA4** Realizar medidas y pruebas de conexión y de continuidad de señal eléctrica, de voz, imagen y datos- en equipos, sistemas y de redes de telecomunicaciones, utilizando instrumentos de medición y certificación de calidad de la señal autorizada por la normativa vigente. **OA8** Instalar y configurar una red inálambrica según tecnologías y protocolos establecidos. **OA7** Aplicar la normativa y los implementos de seguridad y protección relativos al montaje y el mantenimiento de las instalaciones de telecomunicaciones y la normativa del medio ambiente. **OA2** Instalar equipos y sistemas de telecomunicaciones de generación, transmisión, repetición, amplificación, recepción, y distribución de señal de voz, imagen y datos, según solicitud de trabajo y especificaciones técnicas del proyecto. **OA10** Determinar los equipos y sistemas de comunicación necesarios para una conectividad efectiva y eficiente, de acuerdo a los requerimientos de los usuarios. **OA9** Detectar y corregir fallas en circuitos de corriente continua de acuerdo a los **Perfil de Egresso - Objetivos de Morentad establecidos y de Securidad establecidos y de seguridad establecidos**<br>
Modulo 1 Módulo 1 Módulo 2 Módulo 2 Módulo 2 Módulo 2 Módulo 2 Módulo 2 Módulo 2 Módulo 2 Módulo 2 Módulo 2 **OA5** Instalar y configurar una red de telefonía (tradicional o IP) en una organización según los parámetros técnicos establecidos.**OA3** Instalar y/o configurar sistemas operativos en computadores o servidores<br>con el fin de incorporarlos a una red laN, cumpliendo con los estándares de<br>calidad y seguridad establecidos. con el fin de incorporarlos a una red laN, cumpliendo con los estándares de calidad y seguridad establecidos. Módulo 10 Módulo 9 **OA10** Determinar los equipos y sistemas de comunicación necesarios para una conectividad efectiva y eficiente, de acuerdo, a los requerimientos de los usuarios. **OA6** Realizar el mantenimiento y reparaciones menores en equipos y sistemas de telecomunicaciones, utilizando herramientas y pautas de mantención establecidas por el fabricante. No está asociado a Objetivos de Aprendizaje de la Especialidad (AOE), sino a genéricos. No obstante, puede asociarse a un OAE como estrategia didáctica.

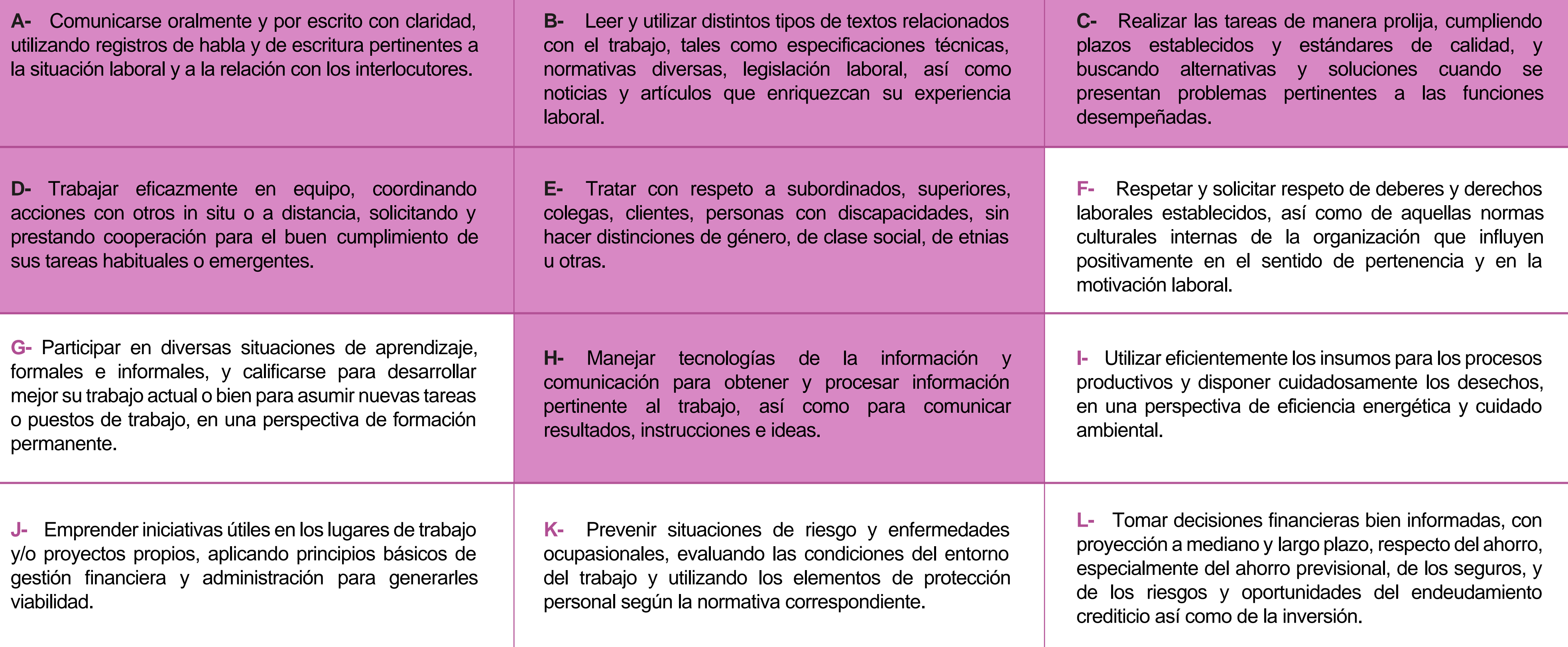

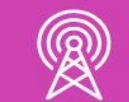

## **Perfil de Egreso – Objetivos de Aprendizaje Genéricos**

#### **HABILIDADES APLICACIÓN EN CONTEXTO**

#### **5. Trabajo con otros**

1.Trabaja colaborativamente en actividades y funciones coordinándose con otros en diversoscontextos.

#### **6. Autonomía**

1.Se desempeña con autonomía en actividades y funciones especializadas en diversos contextos con supervisión directa.

1.Actúa de acuerdo a las normas y protocolos que guían su desempeño y reconoce el impacto que la calidad de su trabajo tiene sobre el proceso productivo o la entrega de servicios. 2.Responde por cumplimiento de los procedimientos y resultados de sus actividades.

2.Toma decisiones en actividades propias y en aquellas que inciden en el quehacer de otros en contextos conocidos.

3.Comprende y valora los efectos de sus acciones sobre la salud y la vida, la organización, la sociedad y el medio ambiente. 4.Actúa acorde al marco de sus conocimientos. experiencias y alcance de sus actividades y funciones

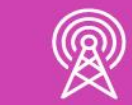

3.Evalua el proceso y el resultado de sus actividades y funciones de acuerdo a parámetros establecidos para mejorar sus prácticas.

4.Busca oportunidades y redes para el desarrollo de sus capacidades

#### **7.Ética yresponsabilidad**

#### **1. Información**

1.Analiza y utiliza información de acuerdo a parámetros establecidos para responder a las necesidades propias de sus actividades y funciones.

2.Identifica y analiza información para fundamentar y responder a las necesidades propias de sus actividades.

#### **2. Resolución de problemas**

1.Reconoce y previene problemas de acuerdo a parámetros establecidos en contextos conocidos propios de su actividad o funcion.

2.Detecta las causas que originan problemas en contextos conocidos de acuerdo aparámetros establecidos.

3.Aplica soluciones a problemas de acuerdo a parámetros establecidos en contextos conocidos propios de una función.

#### **3. Uso de recursos**

1.Selecciona y utiliza materiales, herramientas y equipamiento para responder a una necesidad propia de una actividad o función especializada en contextos conocidos.

2.Organiza y comprueba la disponibilidad de los materiales, herramientas y equipamiento.

3.Identifica y aplica procedimientos y técnicas específicas de una función de acuedo a parámetros establecidos.

#### **4. Comunicación**

**4.** Comunica y recibe información relacionada a su actividad o función, a través de medios y soportes adecuados en contextos conocidos.

#### **8. Conocimientos**

1.Demuestra conocimientos especificos de su área y de las tendencias de desarrollo para el desempeño de sus actividades y funciones.

#### **CONOCIMIENTO**

#### **Marco de CualificacionesTécnico Profesional (MCTP) Nivel3 y su relación con los OAG**

## **Metodología seleccionada**

Esta presentación les ayudará a poder comprender los conceptos necesarios para el desarrollo de su actividad

**AE 5.** Desarrolla una red pequeña considerando las características asociadas a su funcionamiento, utilizando herramientas de conectividad para la resolución de problemas, de acuerdo a los estándares de la industria y las normas de seguridad respectivas.

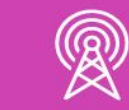

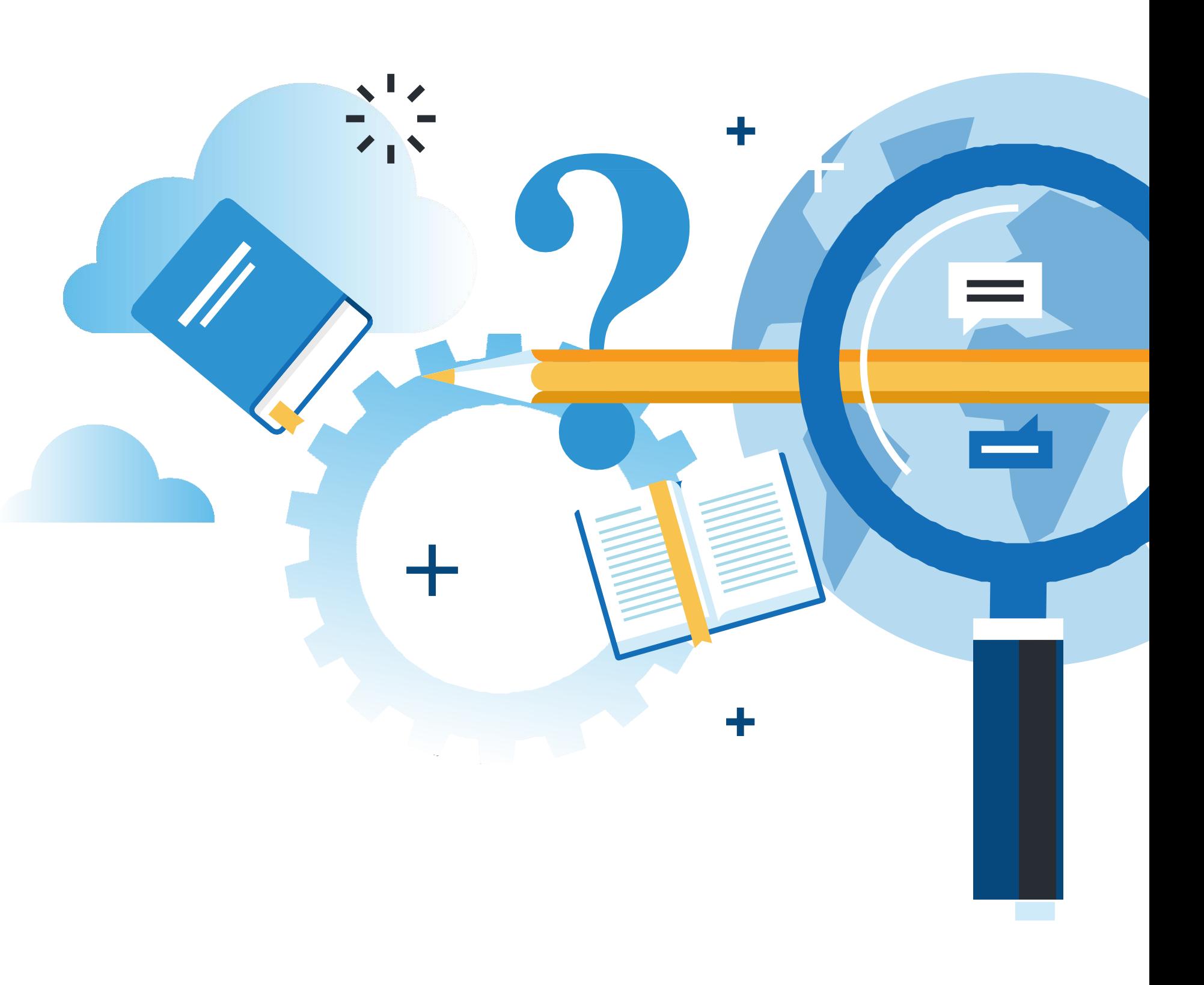

### **Aprendizaje Esperado**

**Aprendizaje Basado en Problemas**

### **¿Qué vamos a lograr con esta actividad para llegar al Aprendizaje Esperado (AE)?**

**Verificar** funcionamiento de red, realizando pruebas de conectividad utilizando herramientas de testeo, según estándares de calidad y elaborando un informe técnico con resultados obtenidos.

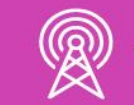

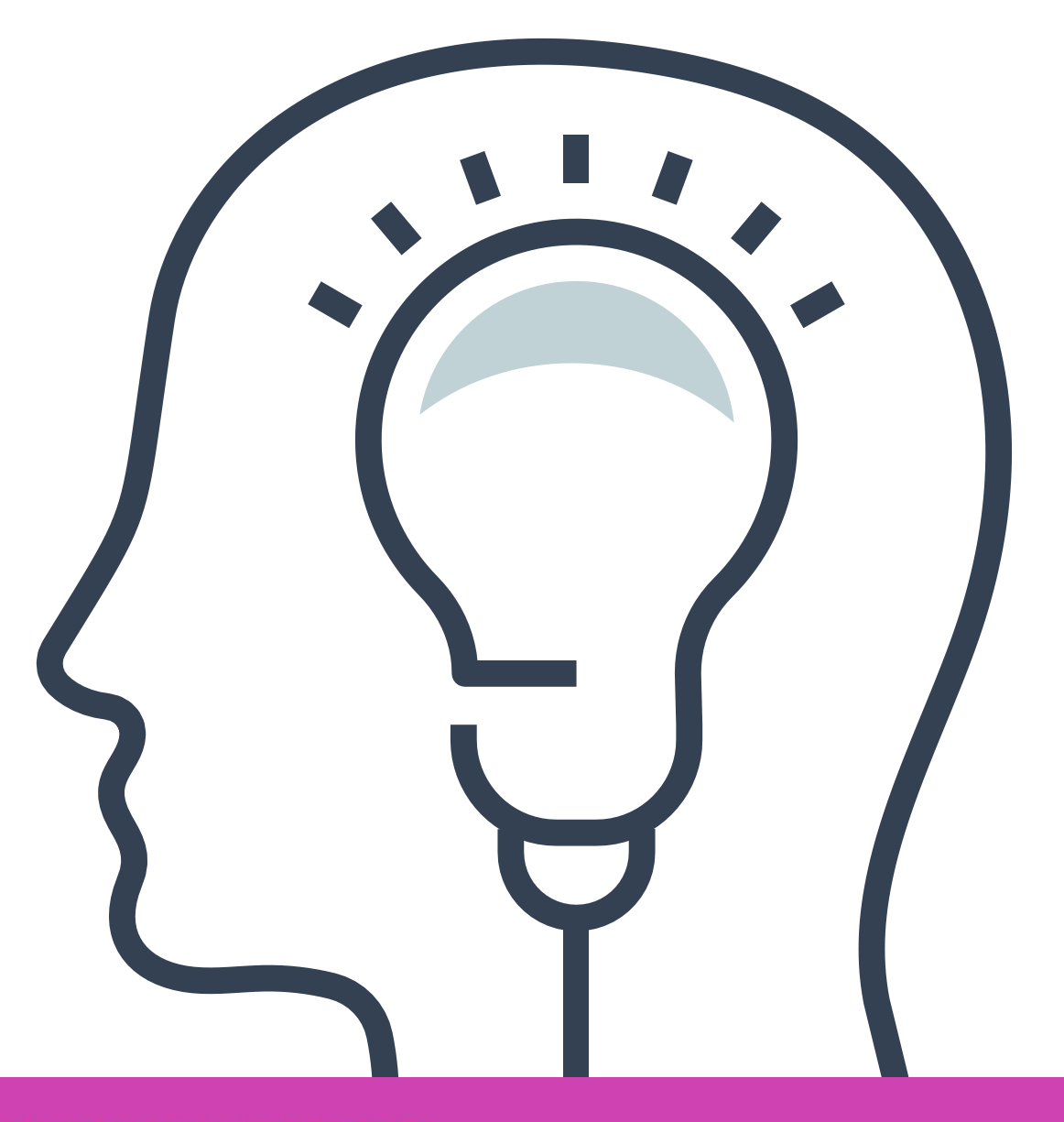

- ¿Qué es el análisis de pruebas de conectividad?
- Análisis de resultados del comando ping.
- Análisis de resultados de mensajes de rastreo.
- Verificar direccionamiento IP en un PC.
- Comandos show comunes.

#### **02 INFORME TÉCNICO**

• Estructura.

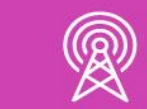

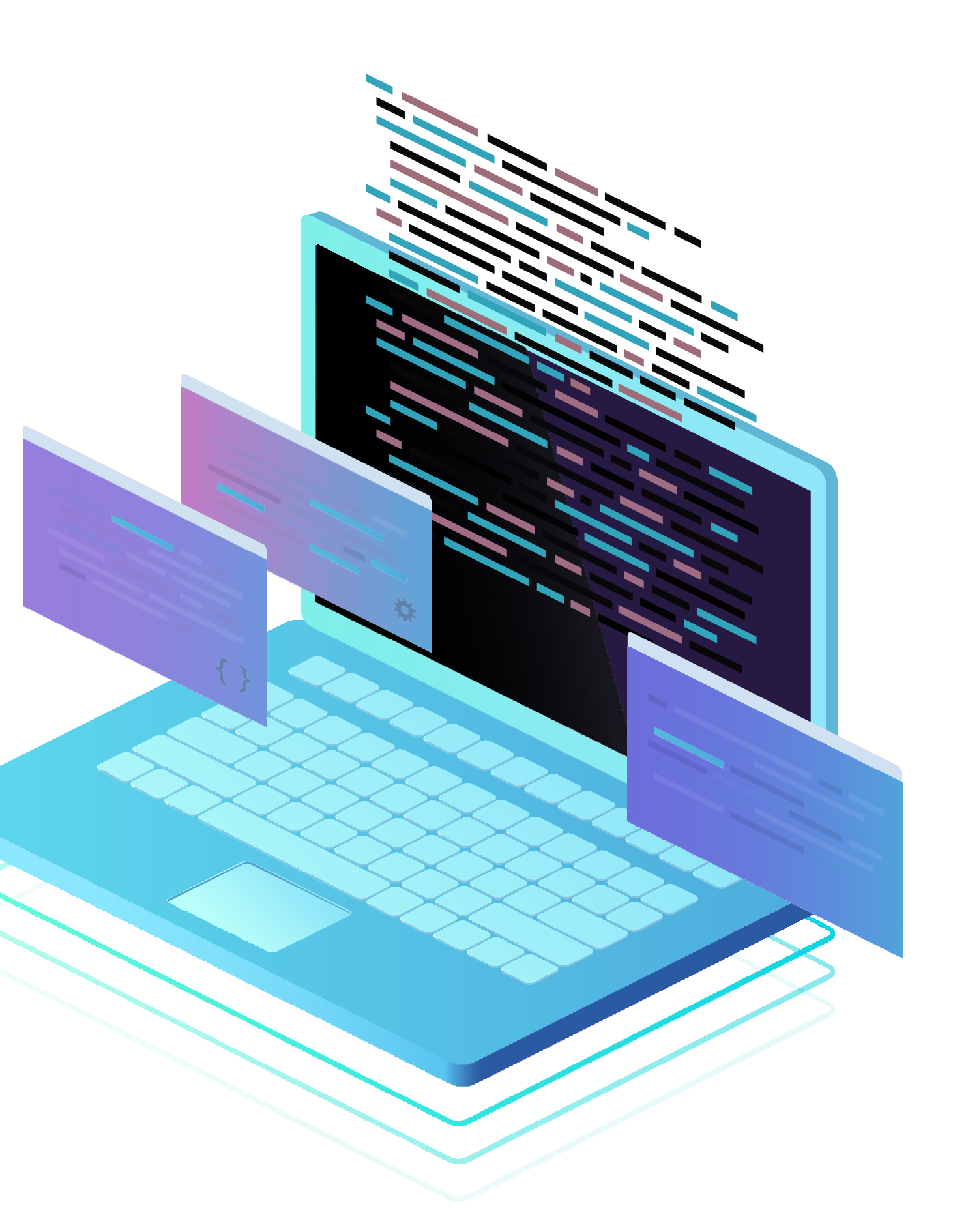

## **Contenidos**

#### **01 ANÁLISIS DE PRUEBA DE CONECTIVIDAD**

### **A partir de esta imagen, recordemos...**

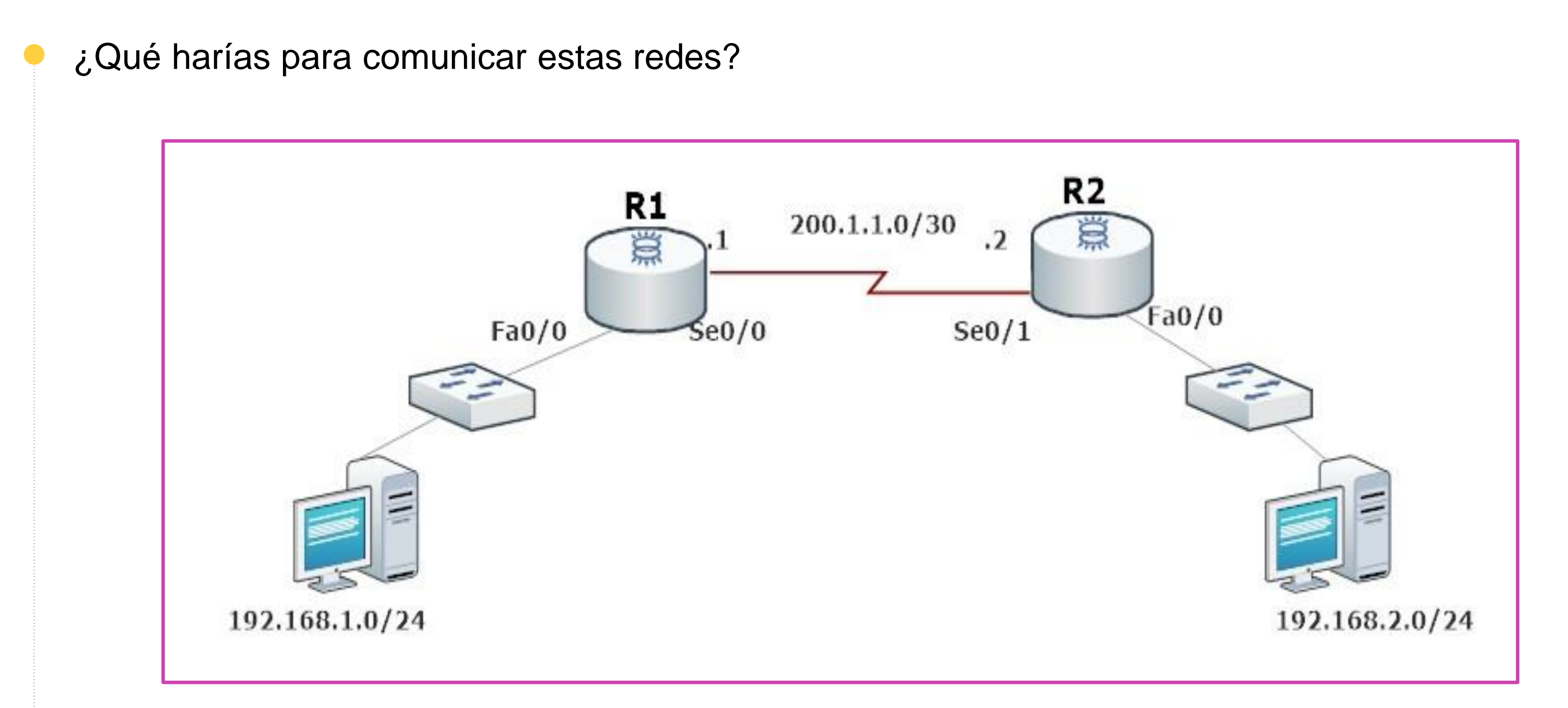

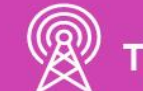

# **Análisis de pruebas de conectividad**

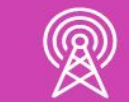

### **¿Qué es el análisis de pruebas de conectividad?**

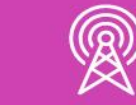

El análisis de pruebas de conectividad nos permitirá conocer algunas herramientas que nos podrán ayudar a verificar o detectar fallas en la red, para ello debemos hacer un pequeño análisis a los resultados obtenidos de cada aplicación de las herramientas para testear, y de esta forma, poder determinar si está todo correctamente configurado o detectar en detalle algún problema en la revisión .

En el caso de poder detectar fallas, debemos evaluar si podemos realizar los cambios correspondientes en los equipos que lo requieran .

### **Herramientas de testeo**

Dentro de las herramientas de testeo utilizaremos las siguientes:

● **Para revisar conectividad:**

- Comando ping.
- Comando traceroute.
- Comando tracert.
- **Para visualizar información**
	- Comandos show's comunes.

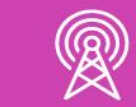

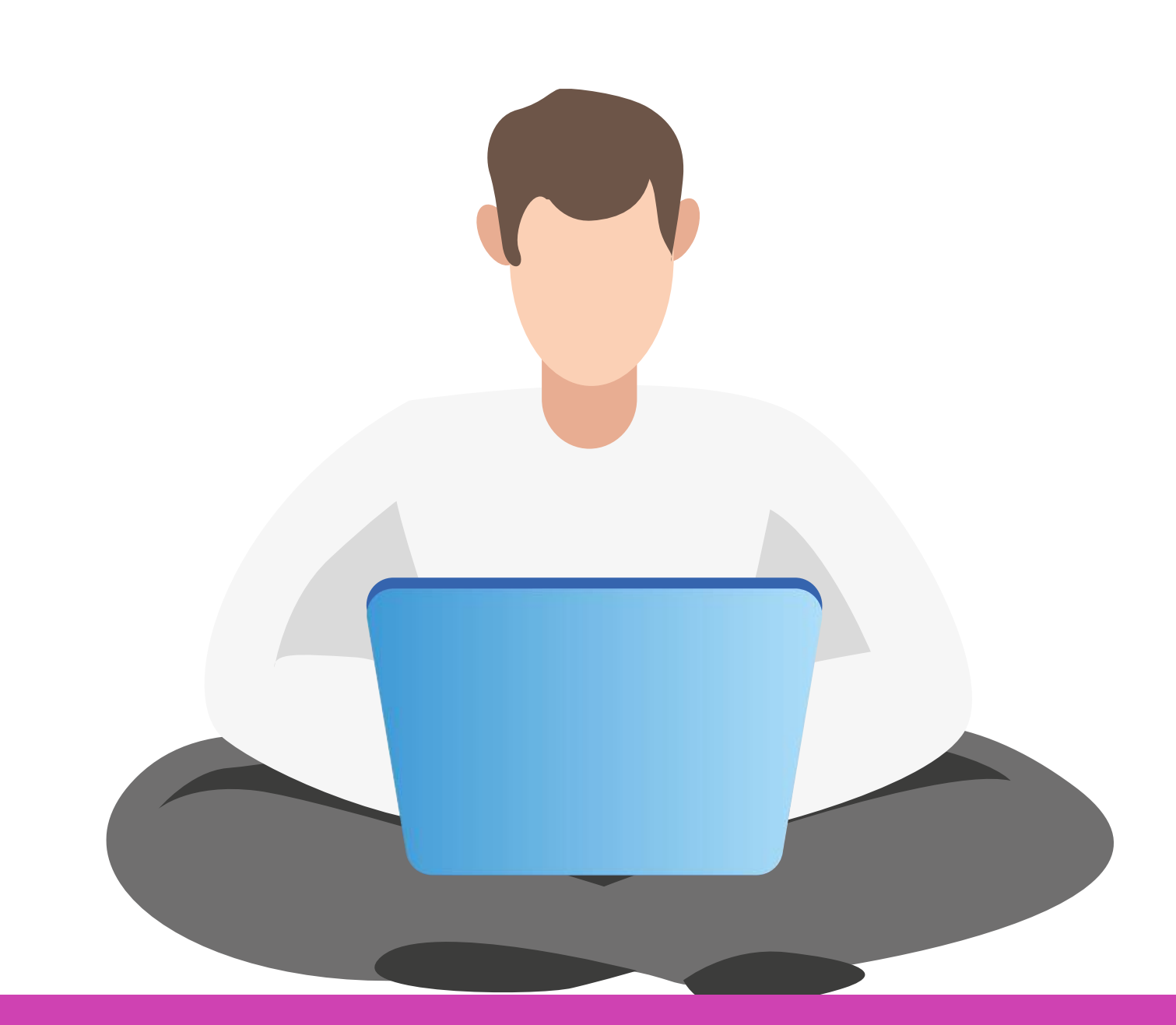

## **Análisis de resultados del comando ping**

El comando **ping** es muy efectivo para poder realizar pruebas de conectividad entre dispositivos.

Los resultados que nos puede dar en pantalla son los siguientes:

- **! :** indica una conexión exitosa recibiendo un mensaje ICMP.
- **. :** indica que se agotó el tiempo de la espera de un mensaje ICMP.
- **U:** indica que el dispositivo es inalcanzable.

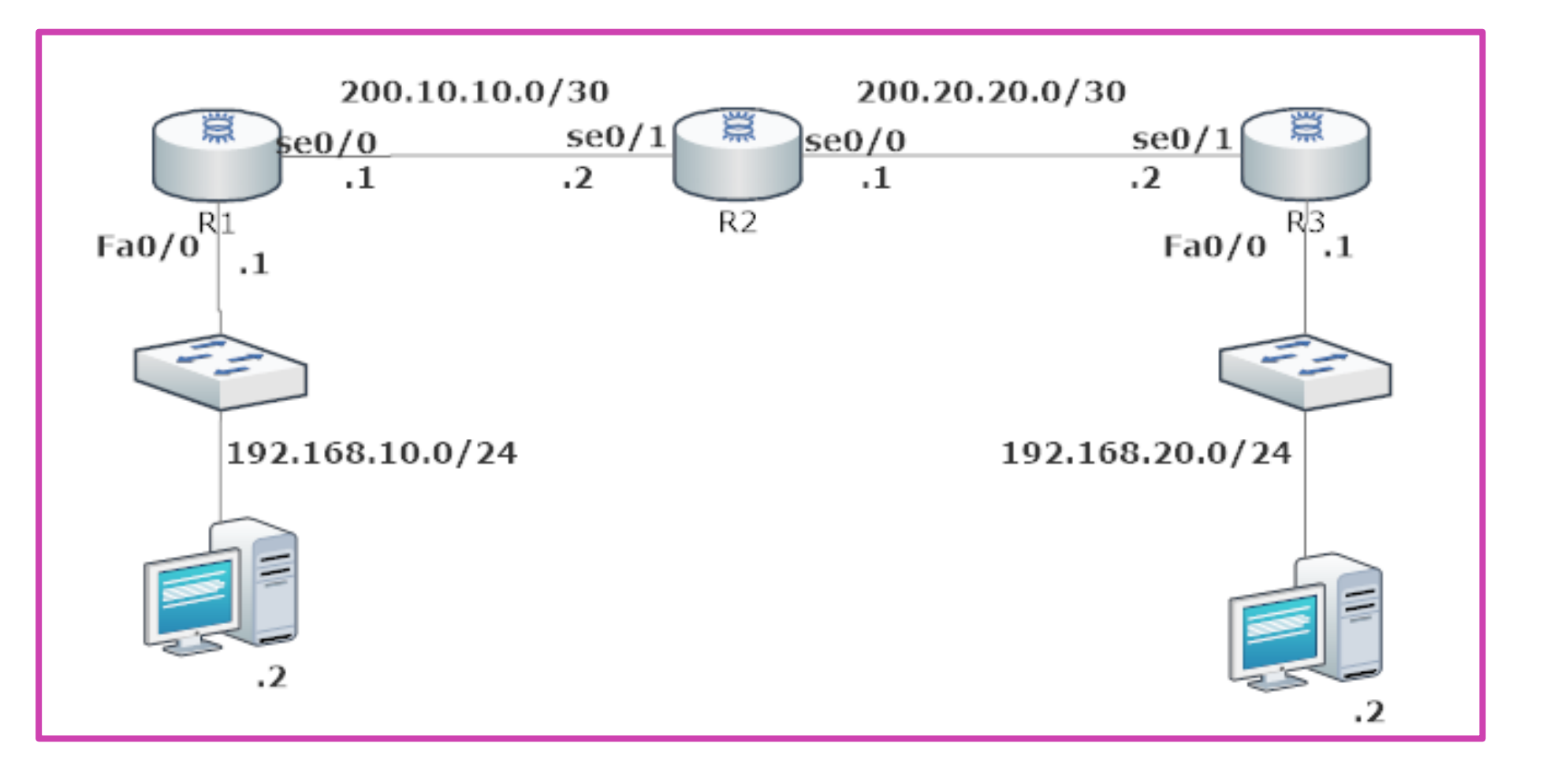

.#ping 200.20.20.2 Type escape sequence to abort. Sending 5, 100-byte ICMP Echos to 200.20.20.2, timeout is 2 seconds: Success rate is 100 percent (5/5), round-trip min/avg/max = 32/32/36 ms

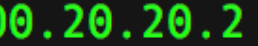

## **Análisis de resultados de mensajes de rastreo**

Un rastreo nos proporcionará información de la cantidad de saltos por las cuales pasaremos para llegar al destino, donde cada router será un salto en la red. El cual nos indicara dónde está el problema en la ruta.

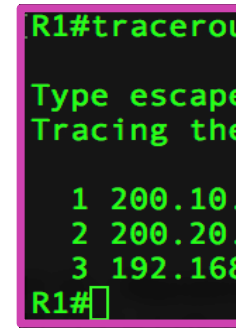

Los comandos utilizados son:

- **Traceroute:** utilizado desde la consola del router.
- **Tracert:** utilizado desde la consola de un PC con Windows.

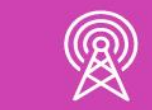

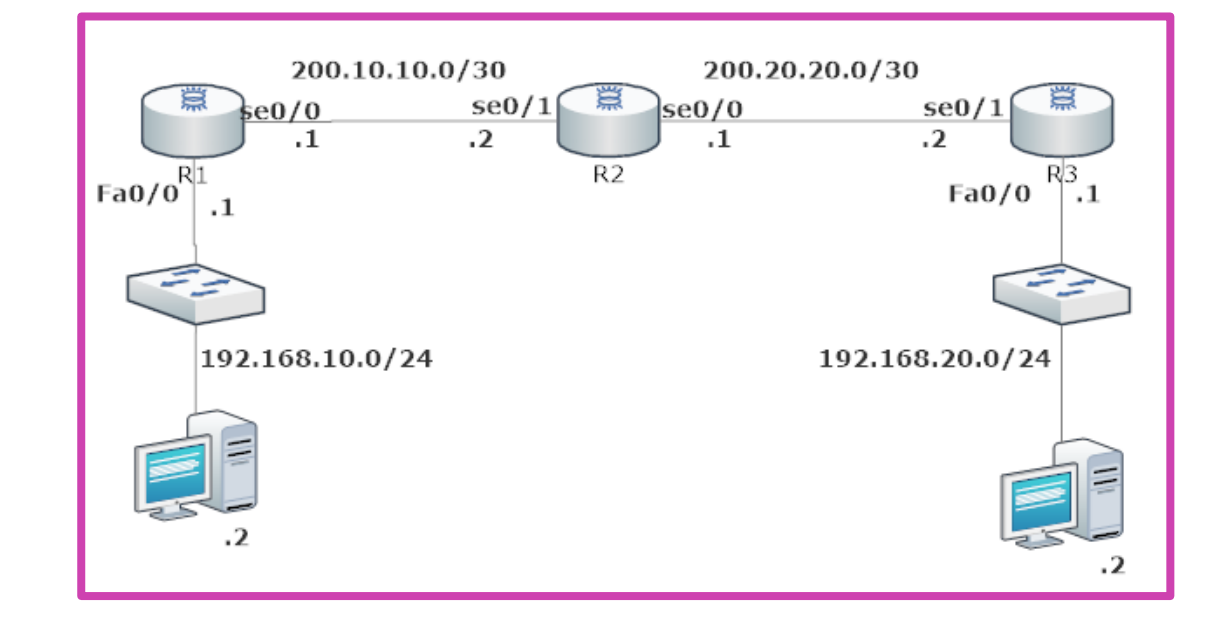

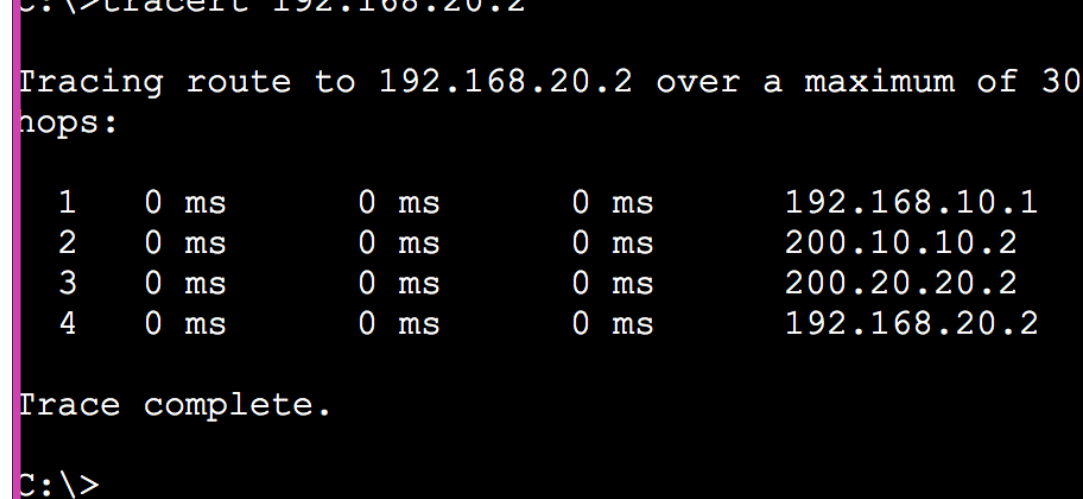

## **Verificar direccionamiento IP en un PC**

Para poder revisar las direcciones IP en los PCS de la red, dependen del sistema operativo que utilicen cada uno de ellos.

En el caso de Windows se utiliza el comando **ipconfig**, en caso de Mac y Linux es **ifconfig**, arrojando los resultados en la consola.

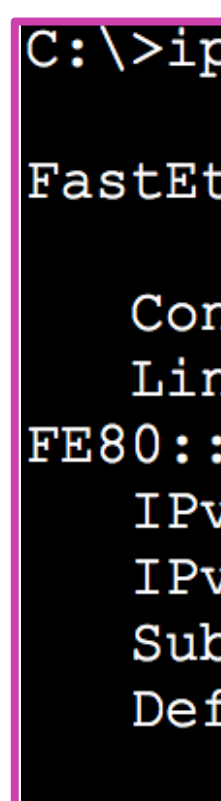

#### pconfig

thernet0 Connection: (default port) nnection-specific DNS Suffix..: k-local IPv6 Address........: 205:5EFF:FE3A:41E4  $6$  Address..................: 2001:AAAA:BBB:1::2 Address................... 192.168.10.2 onet Mask...................: 255.255.255.0 fault Gateway...............: 2001:AAAA:BBB:1::1 192.168.10.2

## **Verificar direccionamiento IP en un PC**

Para poder observar más en detalle el direccionamiento e incluso ver la dirección MAC de un PC, podemos utilizar el comando **ipconfig /all.**

Cor  $Ph$ <br> $Li$ **FE80:**  $IP<sub>c</sub>$  $IP<sub>1</sub>$ Sul De: DH<sub>(</sub> DH<sub>®</sub>  $DH$  $|00-01 \cdot$ DN:

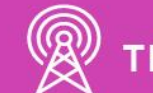

#### $C:\rightarrow$ ipconfig /all

FastEthernet0 Connection: (default port)

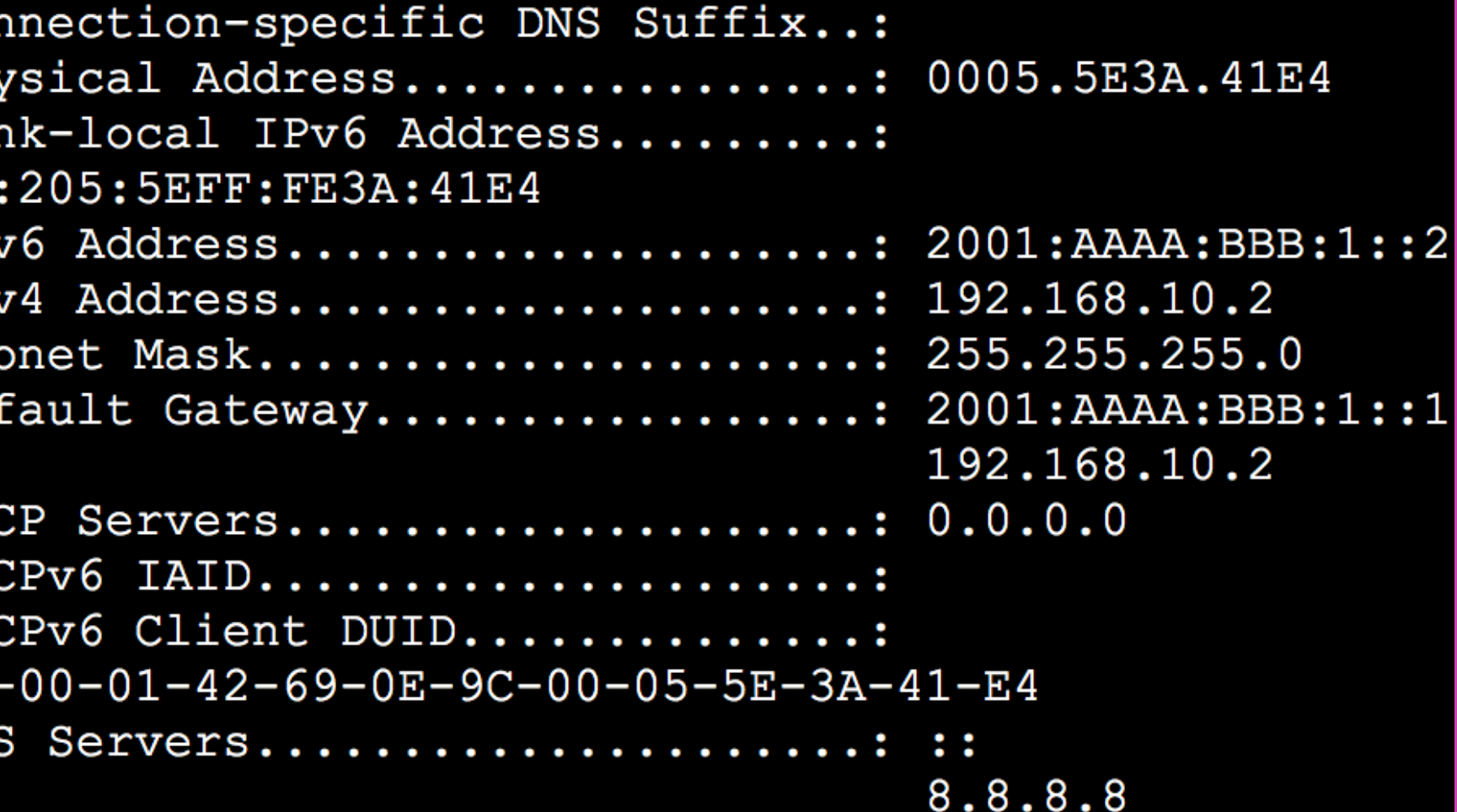

**Show running**todo el archivo de configuración actual.

**config:** muestra **01 02 03 Show ip interface:**  muestra el direccionamiento IP en cada uno de las interfaces del dispositivo de forma resumida.

**Show interface:**  muestra la estadística de todas las interfaces configuradas en el dispositivo.

### **Comandos show comunes**

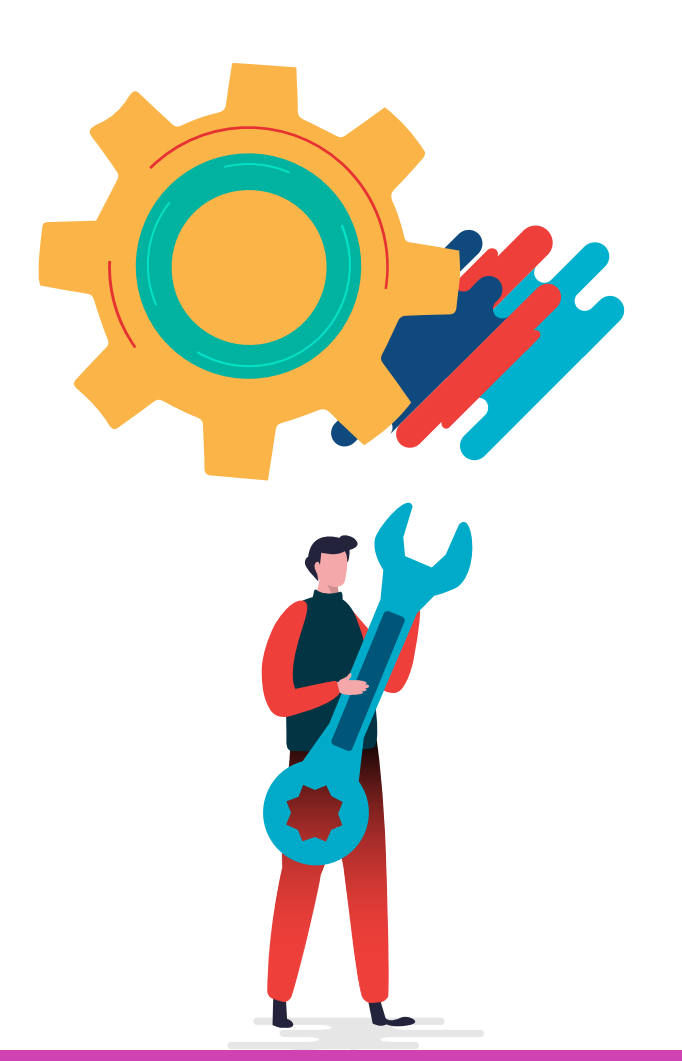

El comando **show ip route** nos proporciona la tabla de enrutamiento con el detalle de las rutas y redes conocidas por el router.

```
R1#show ip route
Codes: C - connected, S - static, R - RIP, M - mobile, B - BGP
      D - EIGRP, EX - EIGRP external, O - OSPF, IA - OSPF inter area
      N1 - OSPF NSSA external type 1, N2 - OSPF NSSA external type 2
      E1 - OSPF external type 1, E2 - OSPF external type 2
      i - IS-IS, su - IS-IS summary, L1 - IS-IS level-1, L2 - IS-IS level-2
      ia - IS-IS inter area, * - candidate default, U - per-user static route
      o - ODR, P - periodic downloaded static route
Gateway of last resort is not set
    200.20.20.0/24 [120/1] via 200.10.10.2, 00:00:34, Serial0/0
    192.168.10.0/24 is directly connected, FastEthernet0/0
    192.168.20.0/24 [120/1] via 200.10.10.2, 00:00:34, Serial0/0
    200.10.10.0/30 is subnetted, 1 subnets
       200.10.10.0 is directly connected, Serial0/0
```
El comando **show ip interface** verifica la información de direcciones IP, estado de las interfaces y el estado del protocolo en un router, y en el caso de ver esta información de forma resumida, podemos utilizar el comando **show interface brief.**

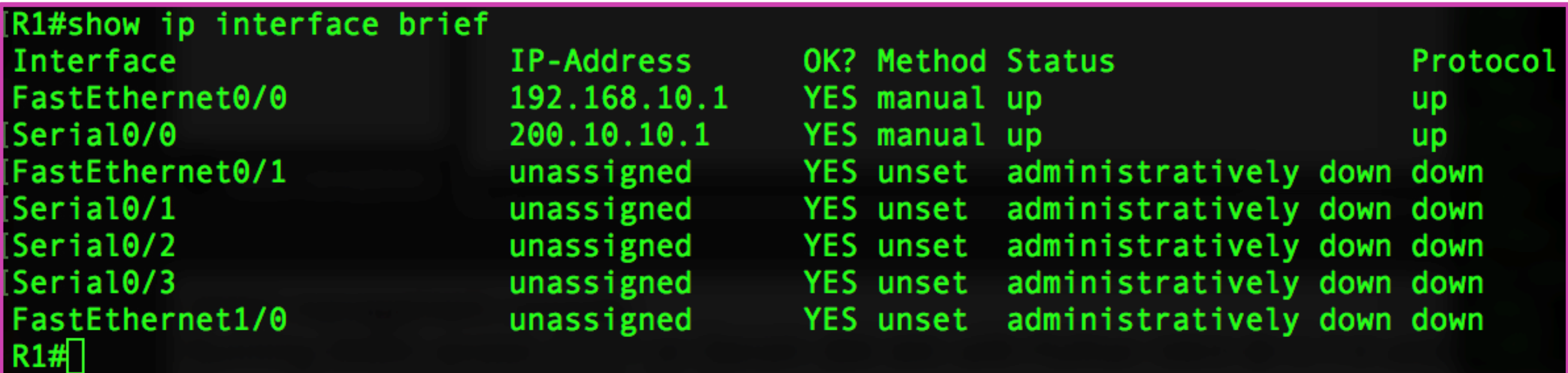

El comando **show cdp neighbors** nos permite descubrir los vecinos que tenemos conectados. Podría mostrar si tenemos un router o un switch conectado a nuestro router. Indicando la información que detalla la imagen:

Device ID: R2

Version :

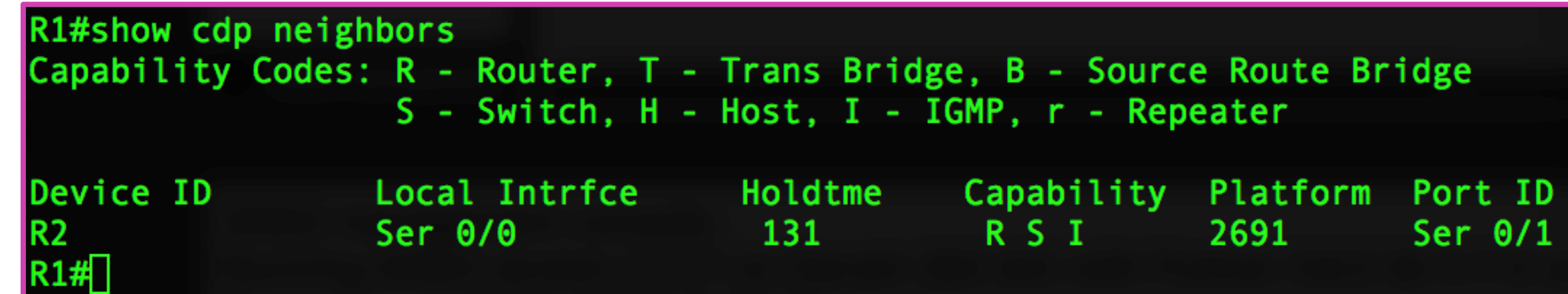

```
R1#show cdp neighbors detail
 -------------------------
Entry address(es):
 IP address: 200.10.10.2
Platform: Cisco 2691, Capabilities: Router Switch IGMP
Interface: Serial0/0, Port ID (outgoing port): Serial0/1
Holdtime : 94 sec
<code>Cisco IOS Software, 2600 Software (C2691-ADVENTERPRISEK9_SNA-M), Version 12.4(13\vert</code>
b), RELEASE SOFTWARE (fc3)
Technical Support: http://www.cisco.com/techsupport
Copyright (c) 1986-2007 by Cisco Systems, Inc.
Compiled Tue 24-Apr-07 15:33 by prod_rel_team
advertisement version: 2
VTP Management Domain: ''
```
El comando **show arp** mostrará la tabla arp del router, indicando el direccionamiento IP de cada dispositivo conectado al router y su dirección MAC.

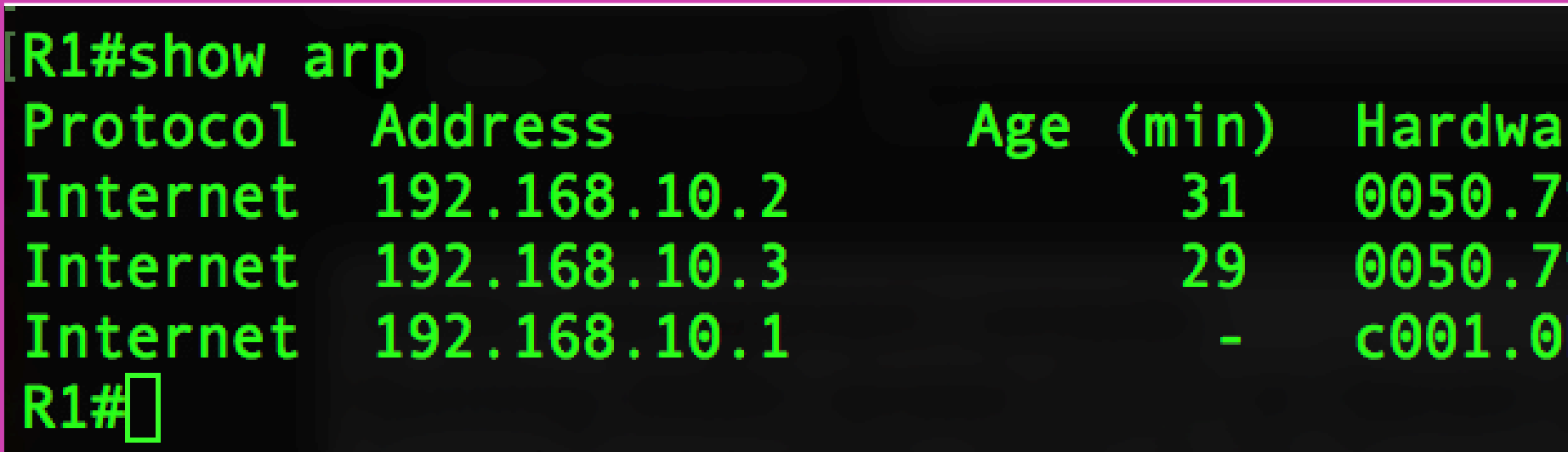

re Addr Type **ARPA** 966.6800 966.6800 bf4.0000 **ARPA** 

Interface FastEthernet0/0 ARPA FastEthernet0/0 FastEthernet0/0

El uso de estos comandos nos permitirá revisar el estado de la conectividad de la red. Es muy importante comprender cada uno de ellos para poder interpretar correctamente sus resultados y verificar el funcionamiento de los dispositivos, cumpliendo con los estándares de calidad de dichos dispositivos.

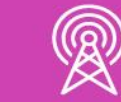

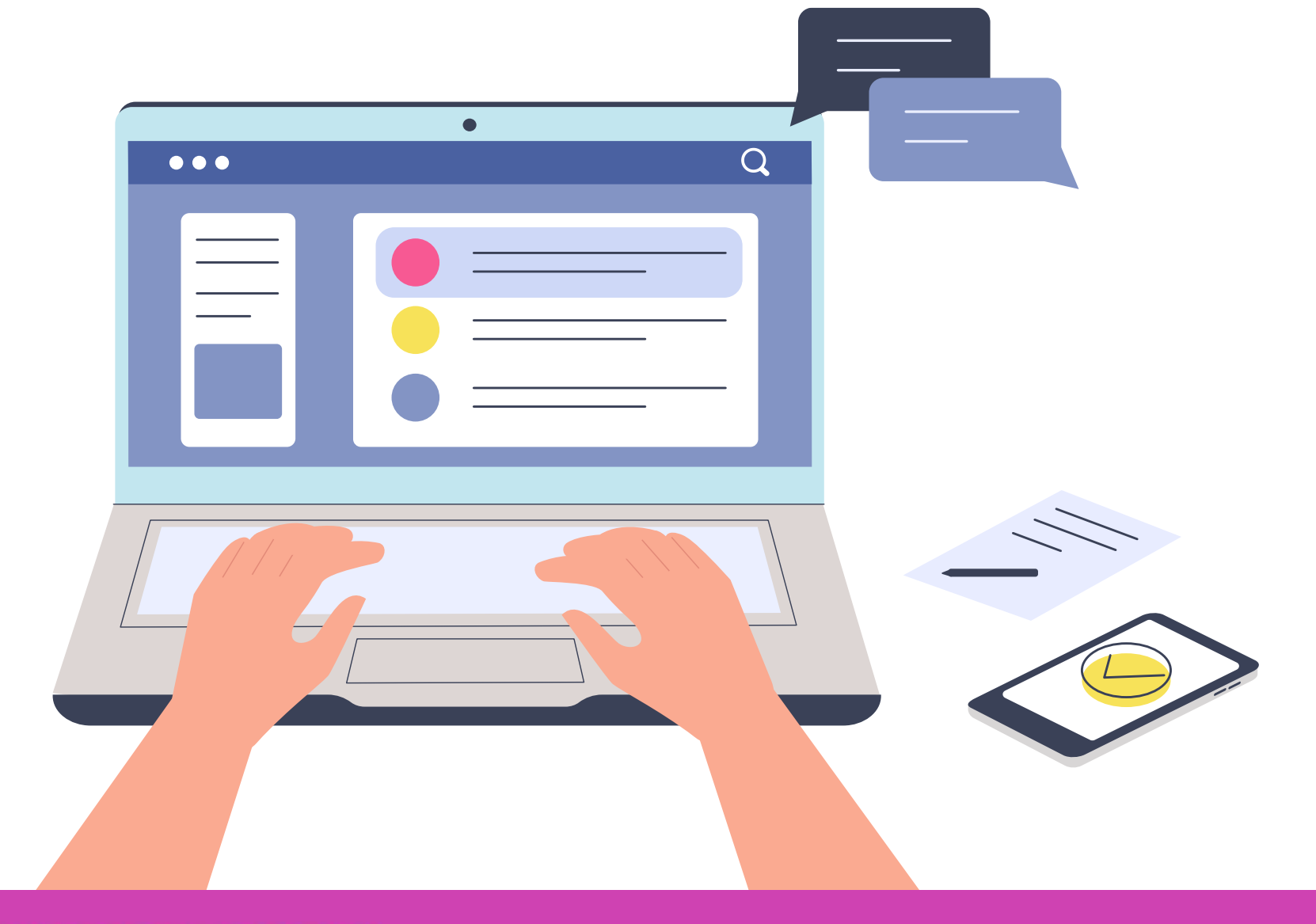

## **De acuerdo a los estándares de calidad del fabricante**

 $\circ$ 

Los estándares de calidad regulan el tipo de tecnologías compatibles de cada dispositivo, cabe destacar, que dependiendo de los los estándares que cada uno utilice, podrá hacer uso de una herramienta de verificación o testeo para comprobar la comunicación de los dispositivos en una red .

Toda esta información tiene una categoría de estandarización en cada manual del fabricante de los dispositivos de red .

### **Informe técnico**

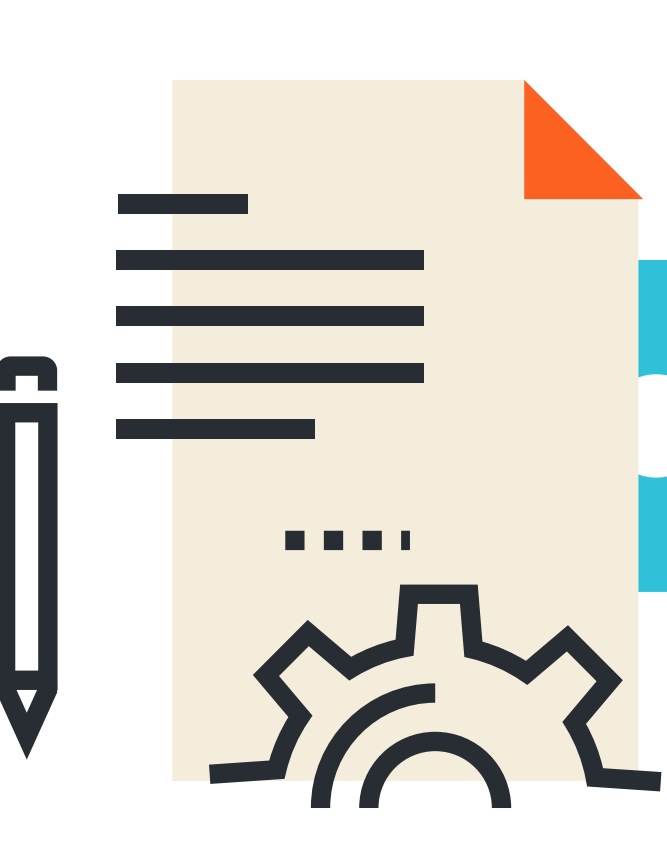

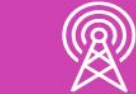

Estamos en condiciones de poder elaborar un informe técnico de la implementación de red, verificándolo para su correcto funcionamiento, en el cual podremos documentar claramente los problemas detectados en la verificación de la red y cómo pudo dar solución . Para ello recordaremos su estructura .

## **Estructura de un informe técnico**

- Dentro de la estructura de un informe técnico encontraremos los siguientes puntos:
	- **1. Presentación:** está constituida por la portada y el índice, donde la portada contiene el título del informe, integrantes, la fecha de presentación y el índice nos indicará la tabla de contenidos del informe.
	- **2. Introducción:** se presenta brevemente una descripción de lo que se va a tratar el informe.

**3. Objetivo:** es el propósito del informe, lo que se piensa lograr, investigar, demostrar o conocer.

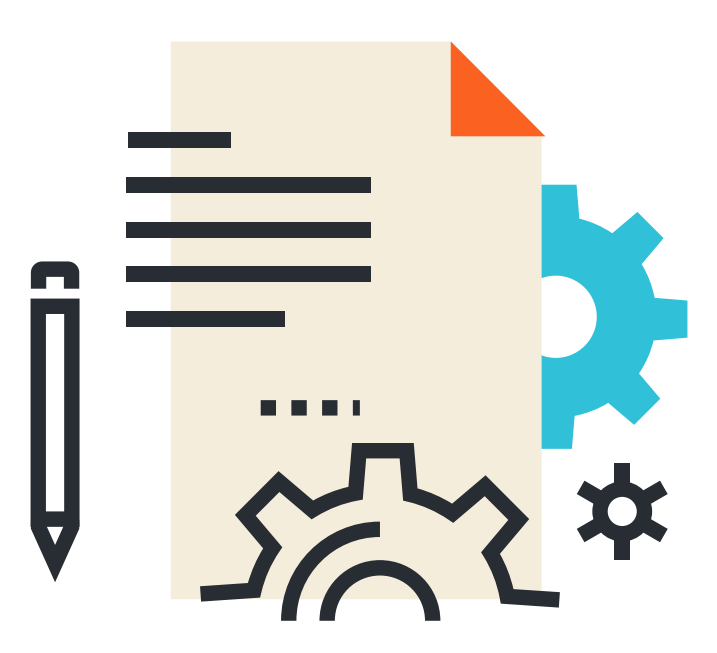

## **Estructura de un informe técnico**

- **Desarrollo:** es la parte más extensa del informe que puede estar conformada por varios capítulos, los cuales nos indicarán todo el proceso el cual desarrollarán en este informe técnico. La información debe organizarse de tal modo que se muestre como un todo a lo largo del texto.
- **Conclusión:** es el final de cualquier proceso de investigación, donde se señala lo más importante del informe. Debe ser clara y precisa, siendo el resultado de lo realizado en el informe.

• **Recomendaciones:** son sugerencias que ofrece el técnico una vez que se han expuesto los resultados del trabajo.

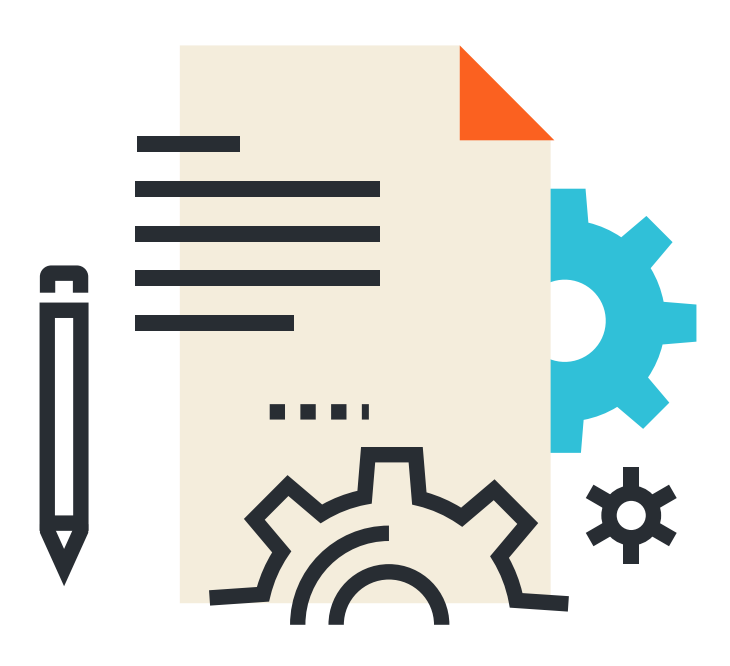

## **¿Tienes preguntas de lo trabajado hasta aquí?**

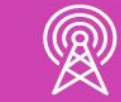

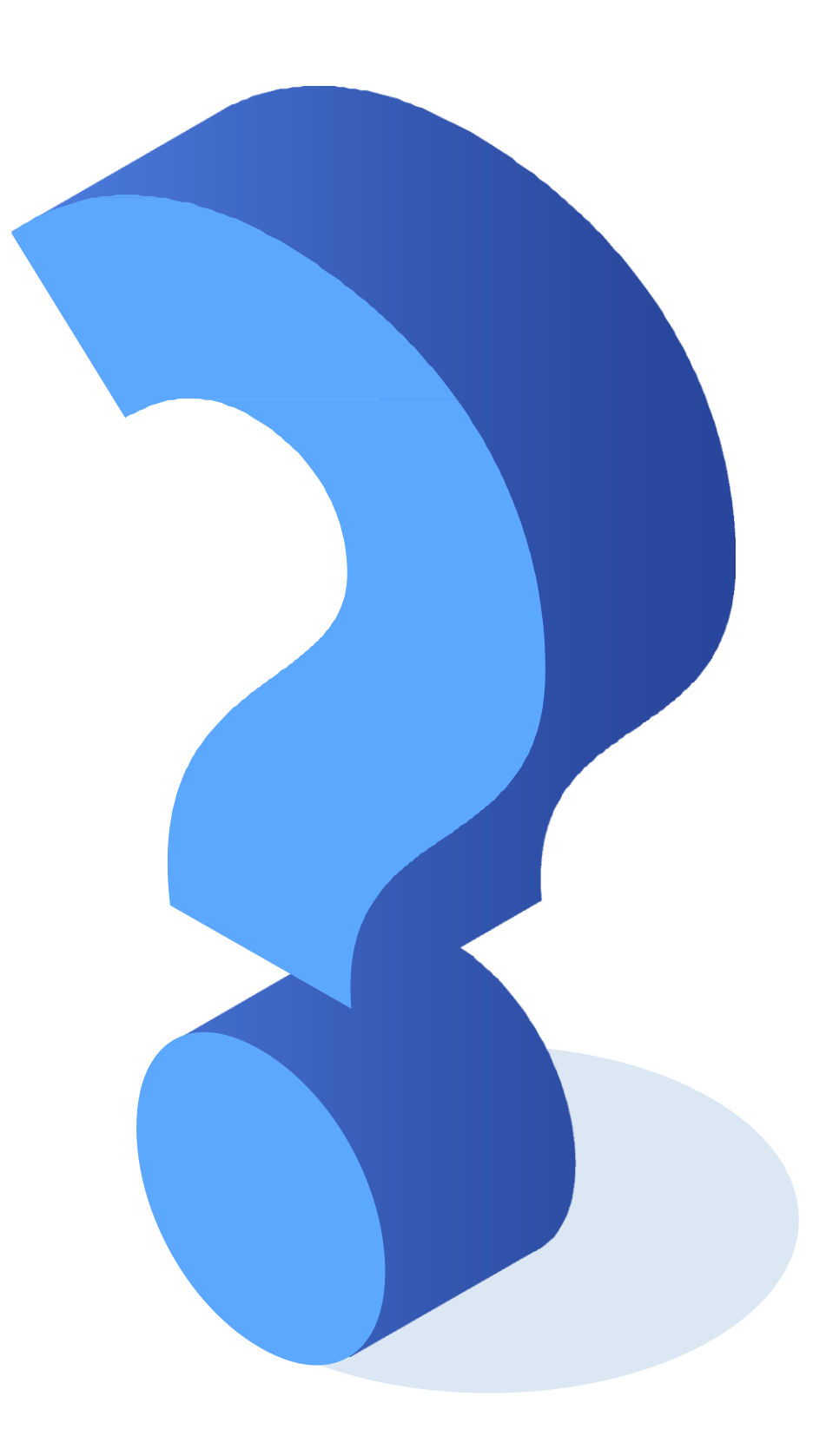

## **Entonces…**

**Ahora, estamos en condiciones de poder analizar el funcionamiento de una red con estándares de calidad y generar un informe técnico de los resultados obtenidos.**

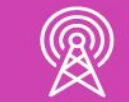

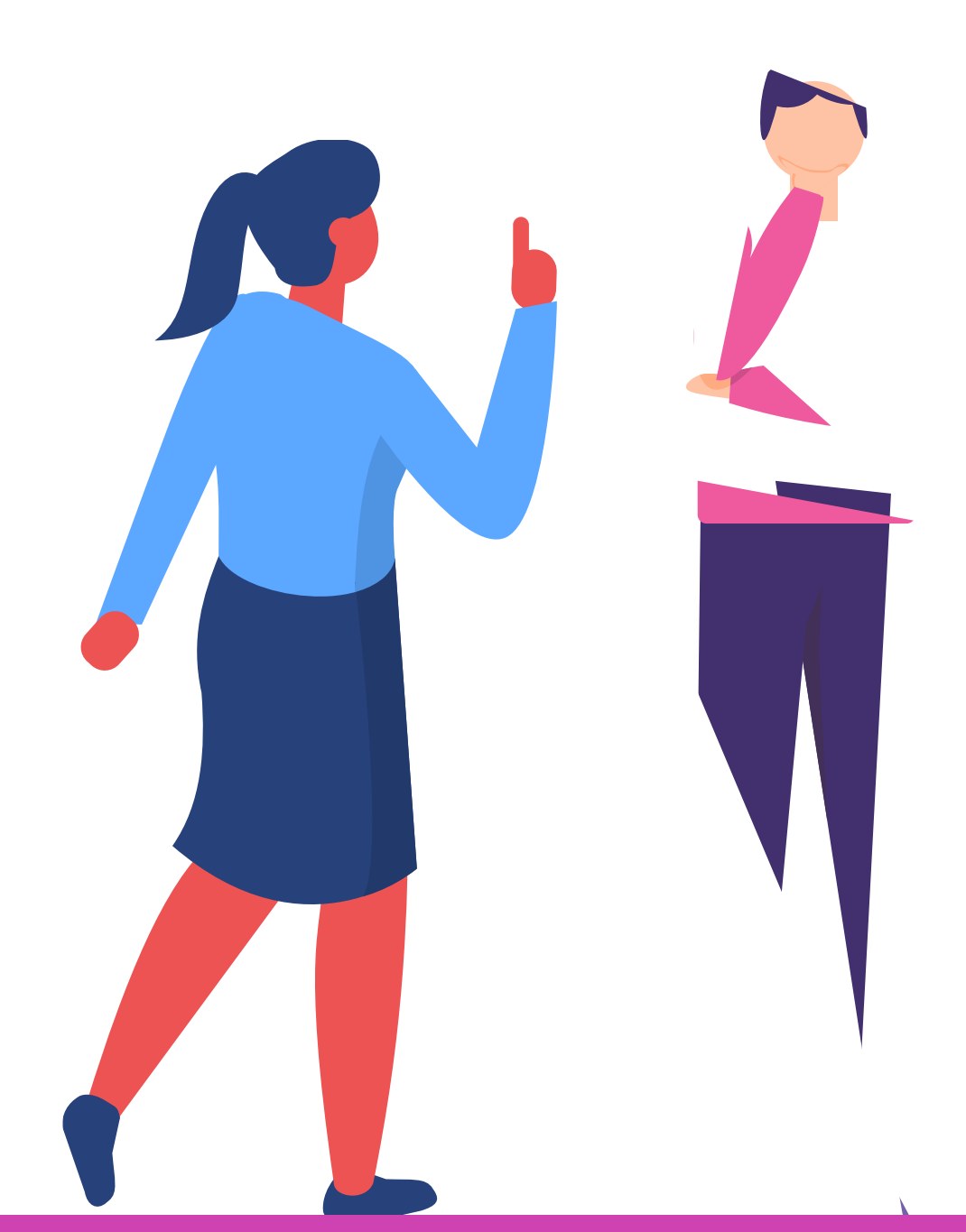

## **Referencias de imágenes por orden de aparición en el PPT:**

*[https://www.cisco.com/c/en/us/td/docs/server\\_nw\\_virtual/2-](https://www.cisco.com/c/en/us/td/docs/server_nw_virtual/2-5_release/command_reference/show.html) 5\_release/command\_reference/show.html*

*<https://miracomohacerlo.com/listado-comandos-cisco-show-mas-utilizados/>*

*<https://es.slideshare.net/alfrata/comandos-cisco-show>*

#### *Libro Cisco CCENT/CCNA ICND1 100-105*

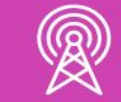

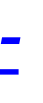

#### **Ticket de salida**

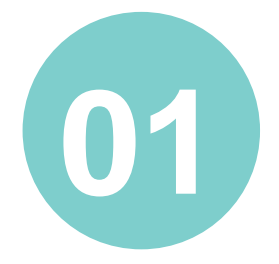

¿Cuáles son los pasos para realizar pruebas de conectividad? Explica cada uno de ellos.

¿Cuáles son las herramientas para realizar pruebas de conectividad? Explica la función de cada una de ellas.

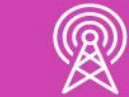

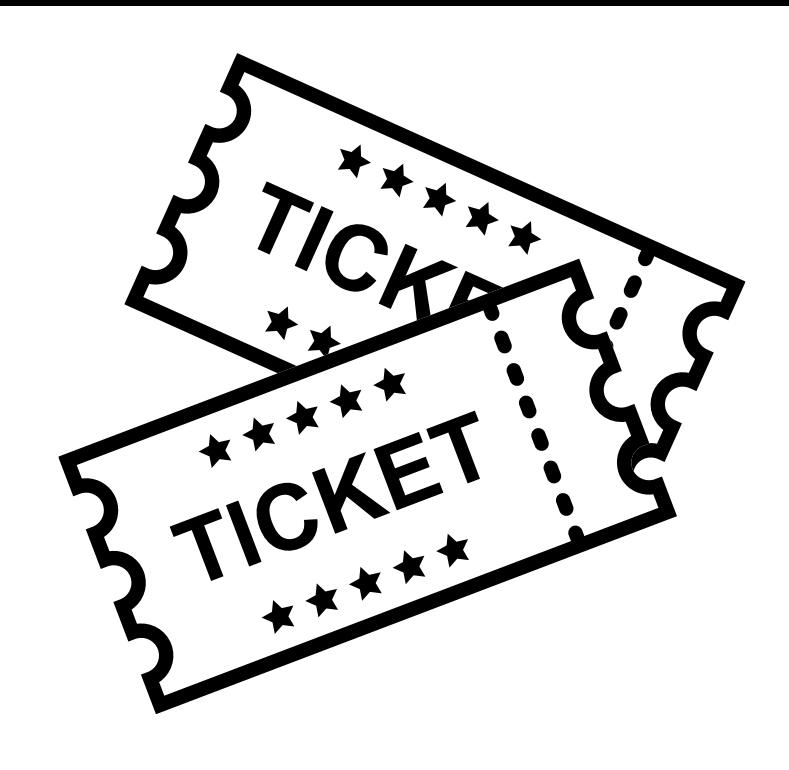

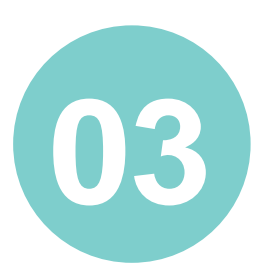

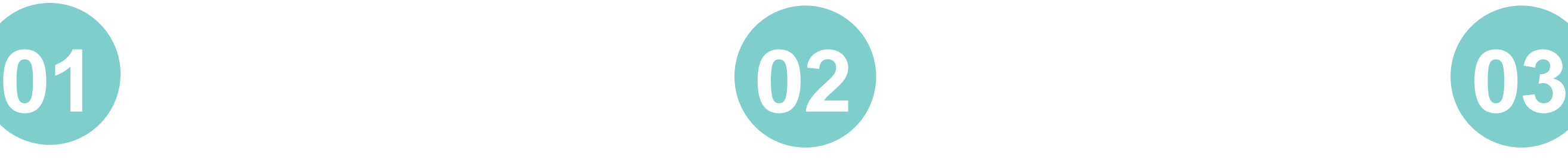

¿Cómo le explicarías a una persona, que no tiene conocimientos técnicos, cuáles podrían ser las principales fallas presentes en el funcionamiento de una red?

Y ¿Cómo podrían prevenirse?

#### **Ticket de salida**

¿Te sientes en condiciones de realizar la verificación del funcionamiento de una red en una situación práctica, por ejemplo en la casa de algún familiar o un amigo o amiga?

¿Le podrías entregar un informe técnico de los resultados?

¿Qué debilidades percibiste en tu desempeño durante el desarrollo de la actividad?

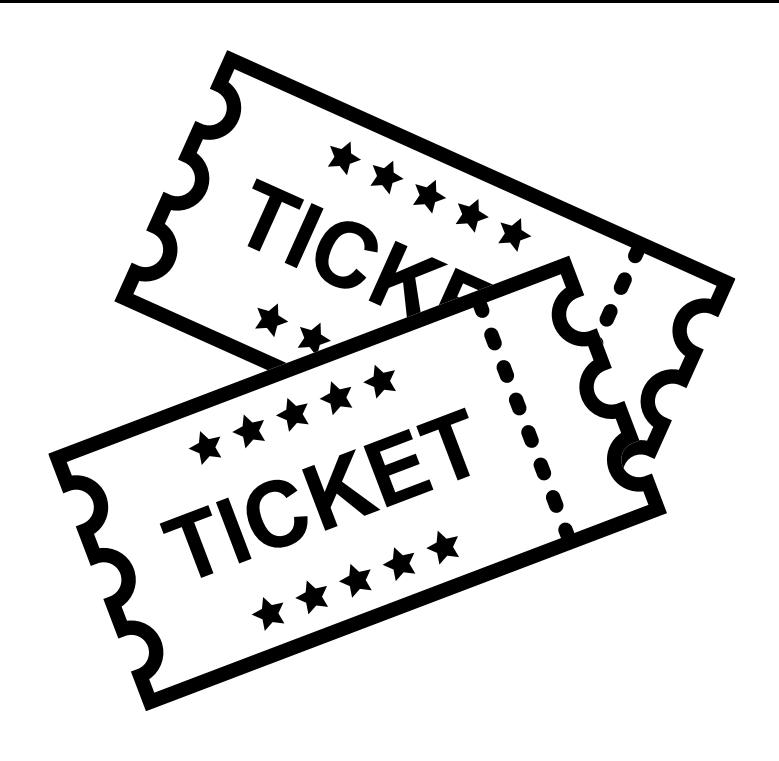

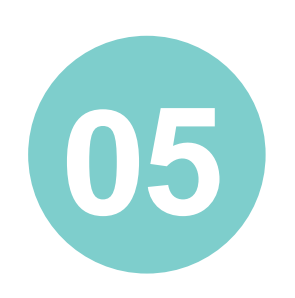

¿Cómo puedes trabajarlas para convertirlas en fortalezas?

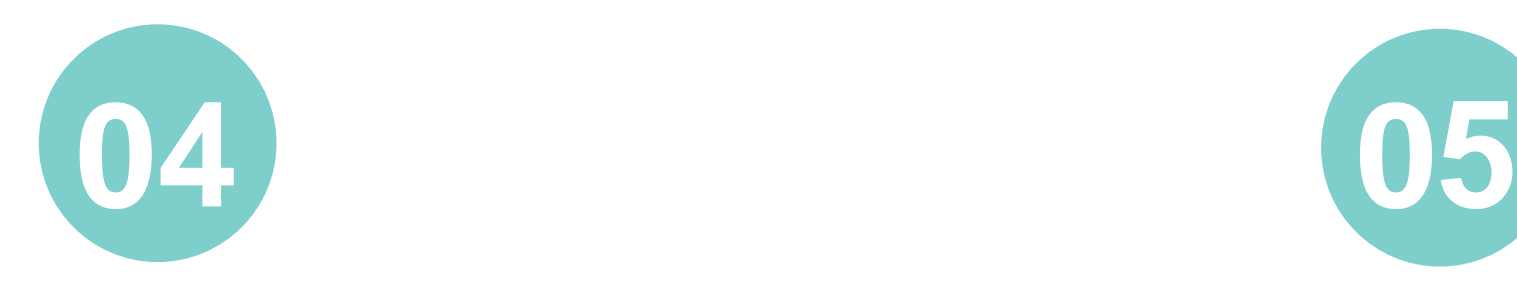